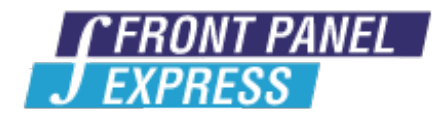

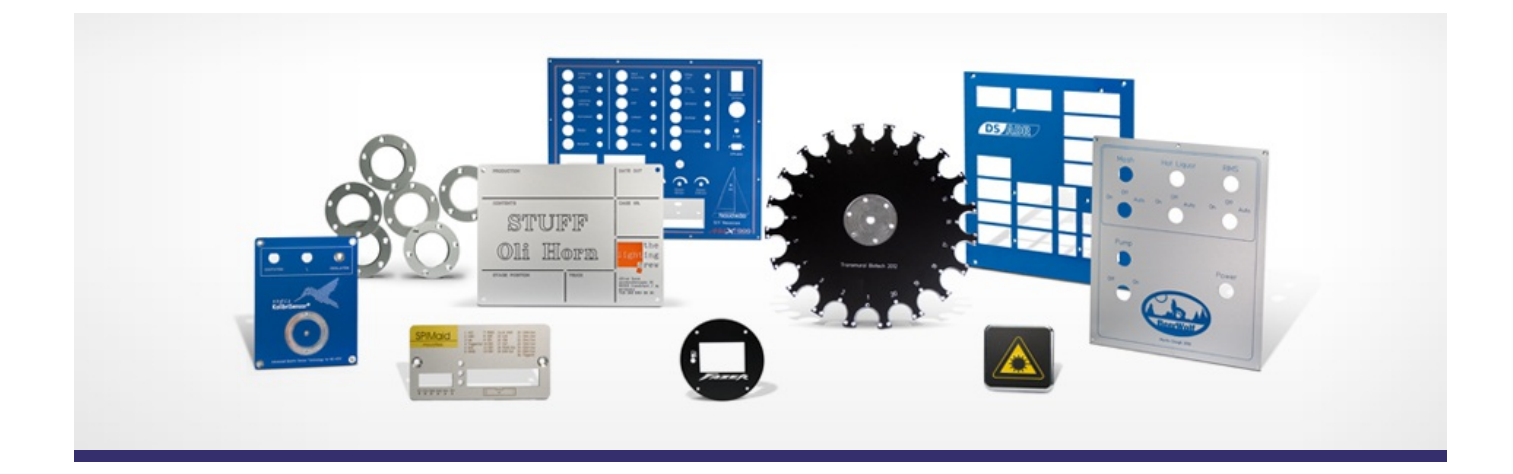

# **Support Forum**

Post Your Message

# **[Subscribe](http://www.frontpanelexpress.com/support/forum/?tx_wecdiscussion%5Bsub%5D=1)**

Front Panel Designer

Archiv:

Select...

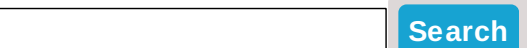

# **Front Panel Designer category**

## **[Orientation](http://www.frontpanelexpress.com/support/forum/?tx_wecdiscussion%5Bsingle%5D=1530) for side machining**

Hello. For side machining, I assume that in the side file, the upper edge always corresponds to the front surface of the panel in the main file. Therefore, for the upper side edge of the panel, the origin in the side file would be located at the upper right corner on the bottom surface in the main panel. Is this correct? Thank you.

Posted By: Dan on May 20, 2016 08:10PM Category: Front Panel Designer

Reply

#### **how to backup [Frontdesign](http://www.frontpanelexpress.com/support/forum/?tx_wecdiscussion%5Bsingle%5D=1529) user macros**

Having done several windows reloads and lost FrontDesign User Macros, I have found the macro location for backup.

navigate to:

control panel / appearance and personalization / file folder options / show hidden files and folders /

, >select< show hidden files, folders and drives , >unselect< hide protected operating system files and >unselect< hide extensions for known file types.

then ether navigate to:

C:Users>yournameyournameyournameyourname< with your name or login id, specifically.

Attached File: [FrontDesign\\_USER\\_MACRO\\_LOCATION.txt](http://www.frontpanelexpress.com/uploads/tx_wecdiscussion/FrontDesign_USER_MACRO_LOCATION.txt)

Posted By: Robert on May 19, 2016 03:40PM Category: Front Panel Designer

#### Reply

#### **Windows [Installation](http://www.frontpanelexpress.com/support/forum/?tx_wecdiscussion%5Bsingle%5D=1526)**

each time I try to upgrade the installation fails.

Posted By: Scott Smith on May 10, 2016 02:13PM Category: Front Panel Designer

Reply

# **[creating](http://www.frontpanelexpress.com/support/forum/?tx_wecdiscussion%5Bsingle%5D=1524) hgpl ?**

hello,

please, i'm having troubles to create a front pannel designer file.

i created a high resolution dxf file, with one layer for the cutting part, and one layer for the white paint part but .... front pannel designer really isn't soft friendly, with most creating softs ( rhino, autocad, photoshop, etc etc ) .

i guess the only way to create an Advanced layer of paint is with hgpl, right ? ( "Advanced", i don't know  $\ldots$ ).

and i can't find a way to create an hgpl file, i tried eagle cad, and it couldn't even convert properly a dxf file ...

why couldn't front pannel designer simply be able to import directly a full dxf, to tell where and how and at which scale the plate has to be CNC cut, and some JPG or png, or tiff, or even psd , with the same scale and scu, to tell where how and in which colors the paint should be done.

please, do you have some ideas that could help me ? i need to control the quality of the file that will be delivered to Schaeffer AG, and make some economy because i can't afford their conversion service.

here's a idea of what it will look like, it's the vectorial

Attached File: [Capture.JPG](http://www.frontpanelexpress.com/uploads/tx_wecdiscussion/Capture.JPG)

Posted By: adrien on Apr 26, 2016 11:45PM Category: Front Panel Designer

Reply

## **Mandarin [Characters](http://www.frontpanelexpress.com/support/forum/?tx_wecdiscussion%5Bsingle%5D=1520)**

Is there a way to have Chinese characters for labels? Either thru a "font" or do I use HPGL? I see there is also a "print" option - what would you suggest for a panel that I need to have an English and Mandarin version?

Posted By: Matthew on Apr 07, 2016 04:41PM Category: Front Panel Designer

## **Text over [Engraving](http://www.frontpanelexpress.com/support/forum/?tx_wecdiscussion%5Bsingle%5D=1513) Line**

Hi,

Is there a way to make a text go over an engraved line instead of crossing this line.

So if i make a engraved rectangle the text will go over the line instead of crossing the line.

I've attached an example, with on the left side a rectangle with the text crossing the line, and on the right a self made rectangle (with lines) and the text going "over" the line.

Making a rectangle with lines is not an easy way of doing it, not at all if you want serval rectangles on the frontpanel :)..

Attached File: [FrontPanelDesign\\_Text.jpg](http://www.frontpanelexpress.com/uploads/tx_wecdiscussion/FrontPanelDesign_Text.jpg)

Posted By: Dave on Mar 28, 2016 12:36AM Category: Front Panel Designer

Reply

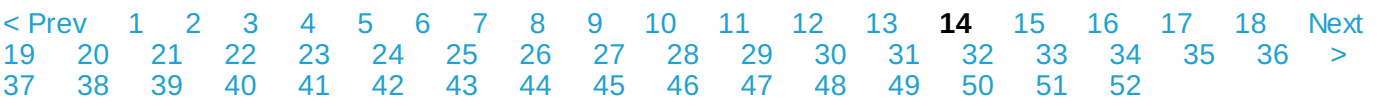

## **Please enter your message:**

 $*$  = required field

Your Name*\**

Your Email*\**

Subject*\**

Message*\**

Select Category*\**

Front Panel Designer

Attached file:

Choose File No file selected

Please enter here the word as displayed in the picture in **REVERSE** order. This is to prevent spamming.*\**

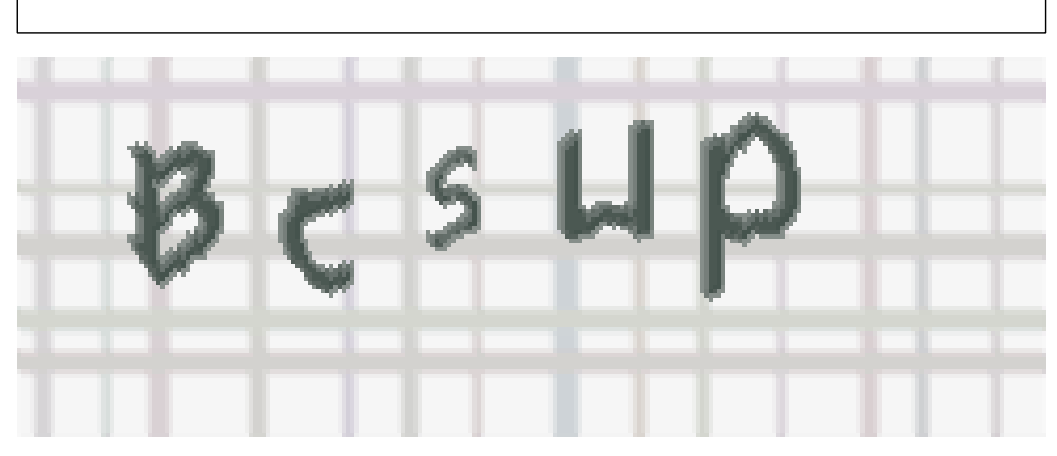

If you can't read the word, click here. Receive anyreplies by email?

**Post Message**